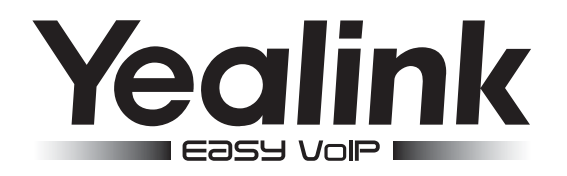

# SIP-T19P E2 и SIP-T19 E2 SIP-телефон

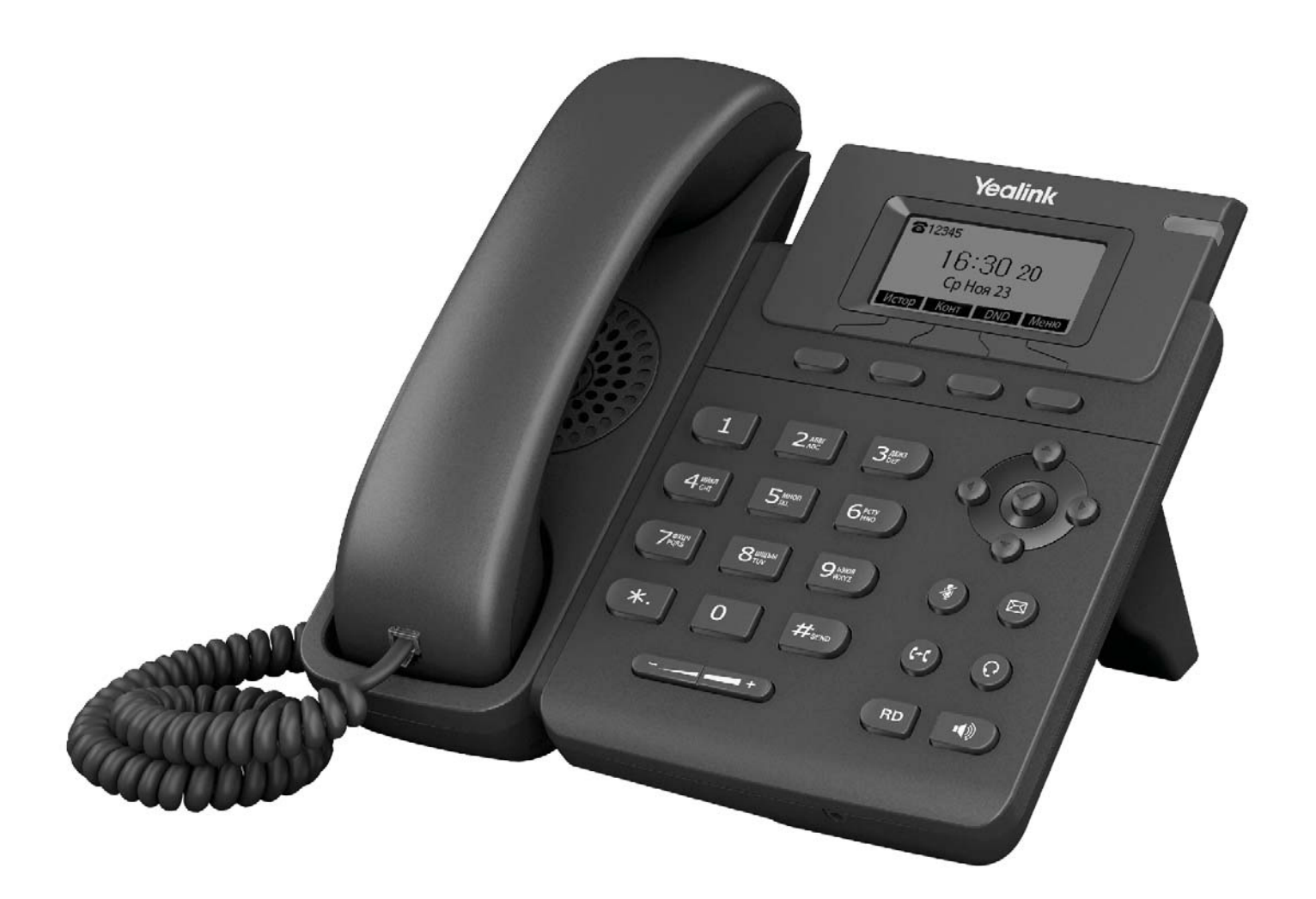

# Краткое руководство

ПО версии 53.80.x.x и выше

# Комплектация

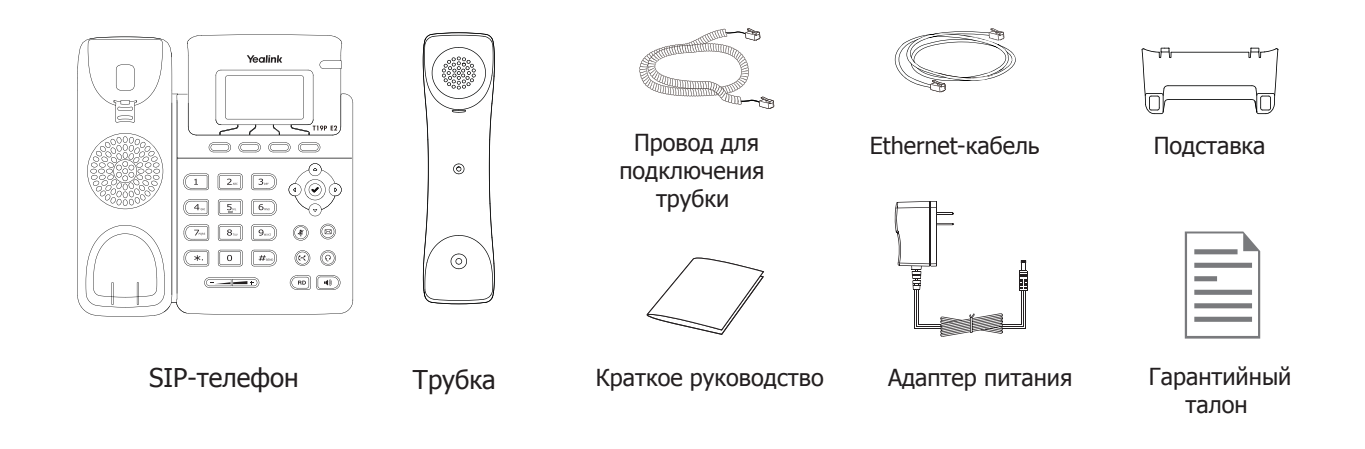

# Установка телефона

#### **1. Прикрепите подставку как показано на рисунке:**

#### **a) Крепление подставки**

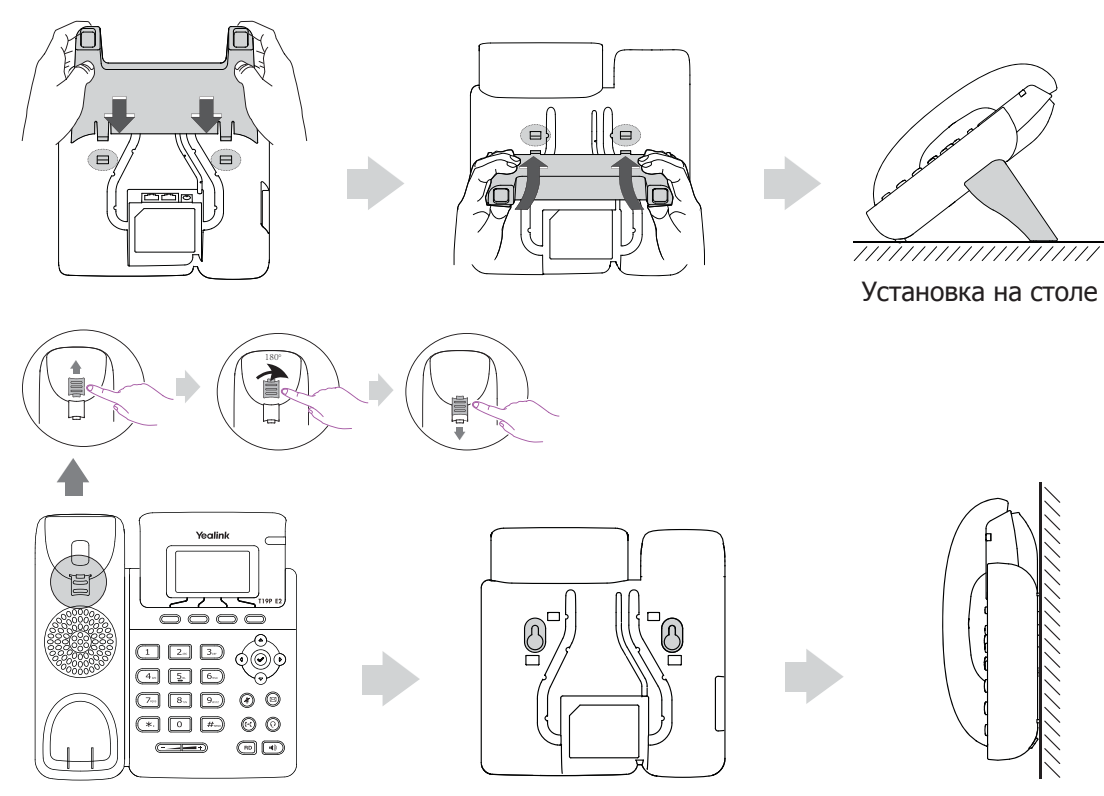

Крепление на стене

**б) Отсоединение подставки**

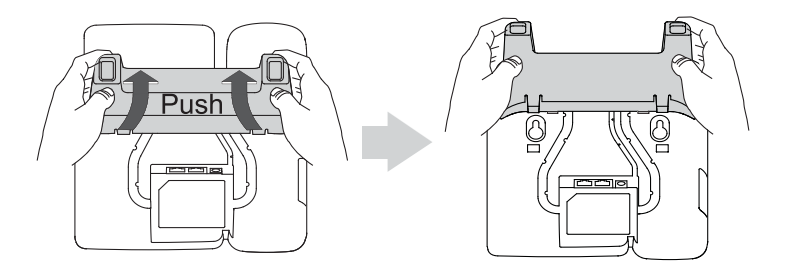

# **2. Подключите трубку и/или гарнитуру как показано на рисунке:**

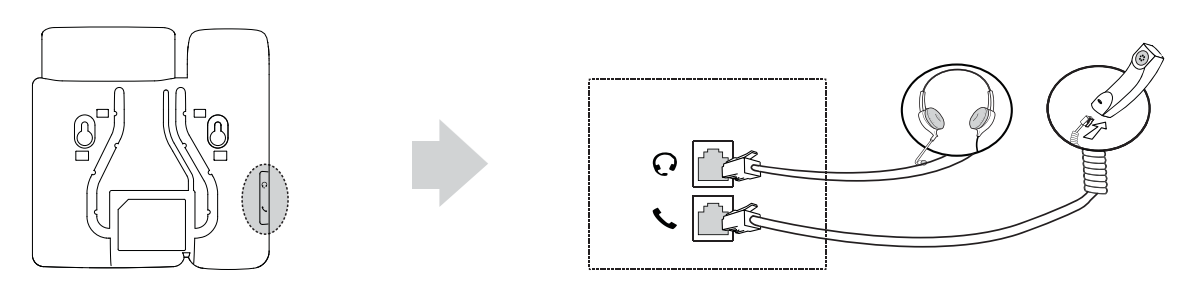

**Примечание**: гарнитура в комплект поставки не входит

#### **3. Подключите сеть и питание:**

Подключить локальную сеть и питание можно двумя способами. При выборе проконсультируйтесь с системным администратором.

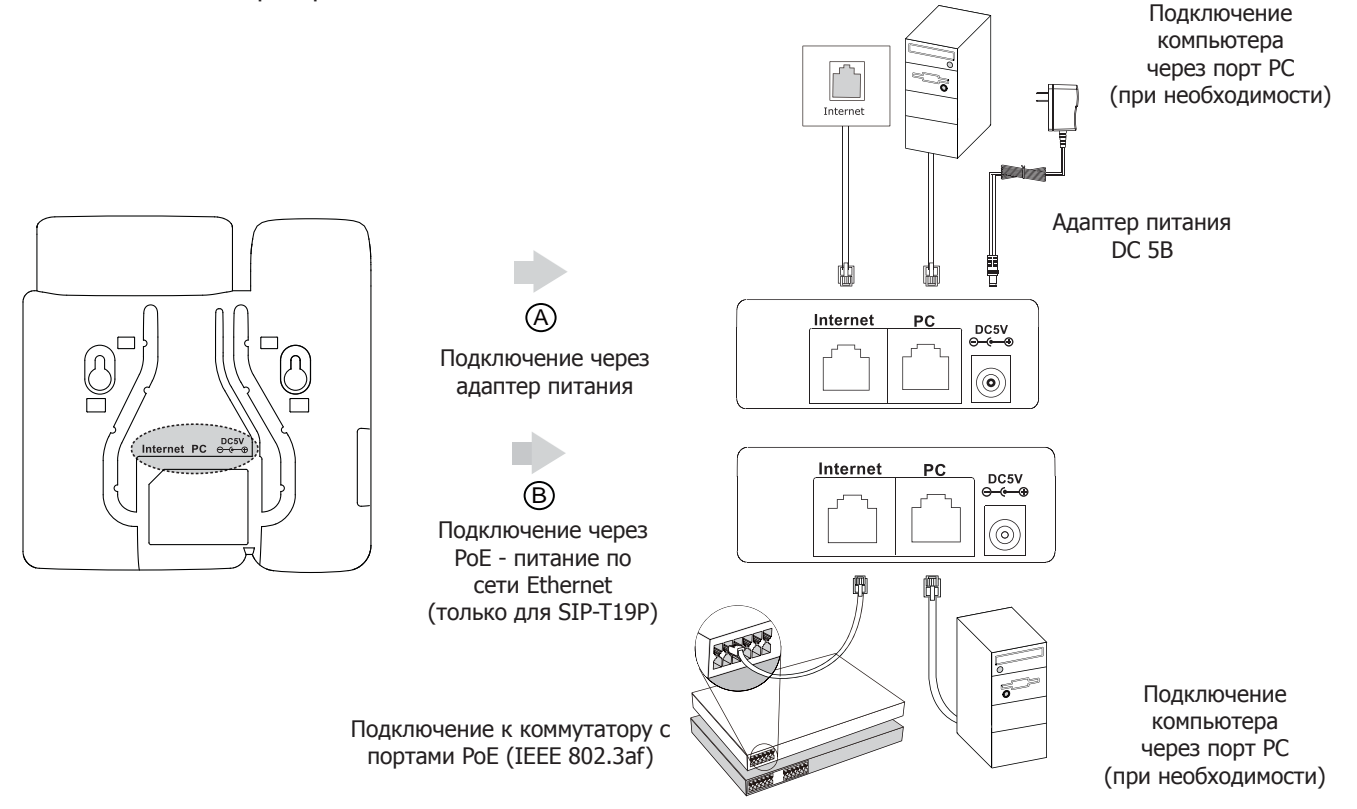

**Примечание 1**: В линиях с поддержкой PoE (Power over Ethernet - питание по сети Ethernet) подключать адаптер питания категорически запрещено!

**Примечание 2**: Используйте адаптер питания от производителя. Используя другой адаптер питания, Вы можете повредить SIP-телефон и будете лишены гарантии изготовителя!

# Загрузка

После включения телефона начнется процесс загрузки операционной системы. После загрузки необходимо выполнить настройки с помощью

экранного меню или веб-интерфейса устройства.

#### Welcome

Initializing... please wait

#### **Configuration** Настройка с помощью веб-интерфейса

Нажмите на телефоне кнопку ⊘ для перехода в меню "Статус". Посмотрите IP-адрес телефона. Для входа в веб-интерфейс введите этот адрес в строку веб-браузера (например: http://192.168.3.130). **Логин/пароль** по умолчанию: **admin/admin**.

**Примечание**: чтобы зайти в веб-интерфейс устройства убедитесь, что Ваш компьютер находится с ним в одной локальной сети (для примера 192.168.3.х). Проконсультируйтесь с администратором сети или с технической поддержкой провайдера.

**Настройка сетевых параметров:** закладка **Сеть Основные Настройка IPv4** 

 **DHCP**: режим автоматического получения сетевых настроек от DHCP-сервера (используется по умолчанию).

**Статический IP-адрес**: режим, при котором все сетевые настройки (IP-адрес, маска подсети, шлюз и DNS-сервера) вносятся вручную в соответствующие поля. **PPPoE**: необходимо указать параметры PPPoE (имя пользователя и пароль).

#### **Настройка учетной записи:** закладка **Аккаунт**

#### **Параметры:**

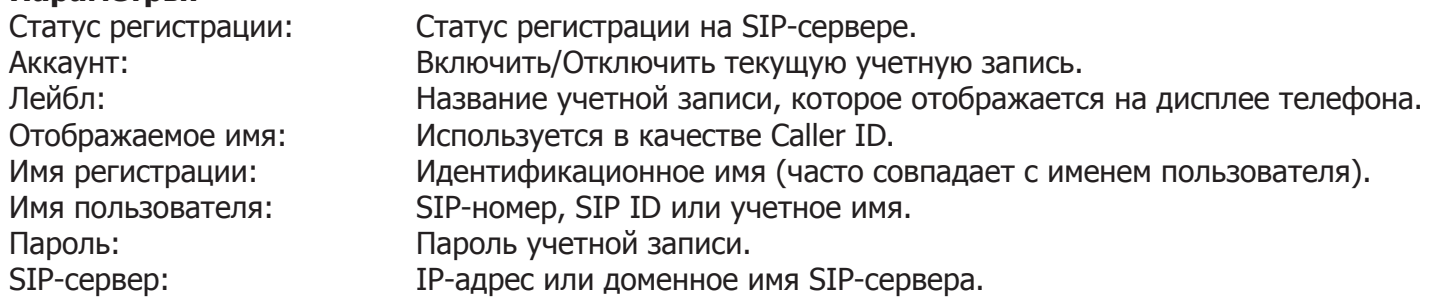

Иконки отображения статуса регистрации на экране телефона:

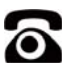

учетная запись учетная запись<br>зарегистрирована регистрация

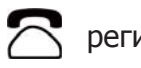

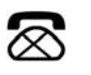

ошибка регистрации

# Настройка с помощью экранного меню

#### **Сетевые настройки:**

Нажмите экранную кнопку [**Меню**],

Кнопками навигации выберите пункт Настройки $\rightarrow$  Система  $\rightarrow$  Ceть  $\rightarrow$  Internet-порт, Введите необходимые настройки в пункте IPv4 (или IPv6 при необходимости).

#### **Настройки учетной записи:**

Нажмите кнопку [**Меню**],

Кнопками навигации выберите пункт Настройки -> Система -> Аккаунт, Введите необходимые настройки в одну из трех учетных записей.

**Примечание**: чтобы внести изменения в настройки сети и учетной записи требуется авторизоваться в телефоне как администратор. Для этого необходимо ввести пароль при входе в меню "Система" (по умолчанию: **admin**)

#### **Исходящие вызовы**

#### **Обычный вызов**

Снимите трубку, наберите номер на клавиатуре телефона и нажмите [**Вызов**]

#### **Громкая связь**

- 1. Нажмите кнопку **•** в режиме ожидания
- 2. Наберите номер на клавиатуре телефона и нажмите [**Вызов**]

#### **Гарнитура**

- 1. Нажмите кнопку для включения режима работы с гарнитурой
- 2. Наберите номер на клавиатуре телефона и нажмите [**Вызов**]

**Примечание**: во время разговора можно переключаться между режимами, нажимая кнопки **(** $\Omega$ ) или  $\Omega$ ) или просто поднимая трубку

### **Входящие вызовы**

Для принятия вызова можно воспользоваться одним из следующих способов:

- $\bullet$ Поднимите трубку
- Нажмите кнопку **для принятия звонка в режиме громкой связи**
- Нажмите кнопку для принятия звонка в режиме использования гарнитуры

**Примечание**: Вы можете проигнорировать звонок, нажав кнопку **[Выкл]**, или отклонить звонок, нажав кнопку **[Отбой]**

#### **Завершить звонок**

Для завершения вызова можно воспользоваться одним из следующих способов:

- Положите трубку или нажмите кнопку [**Отбой**]
- В режиме громкой связи нажмите или нажмите кнопку [**Отбой**]
- В режиме использования гарнитуры нажмите кнопку [**Отбой**]

# **Повторный набор номера**

- Нажмите  $(\overline{\phantom{a}}\circ\overline{\phantom{a}})$ , чтобы открыть список последних набранных номеров, кнопками  $(\overline{\phantom{a}})$  $(\overline{\phantom{a}})$ выберите нужный номер и нажмите кнопку [**Вызов**]
- Нажмите дважды кнопку , чтобы вызвать последний набранный номер

#### **Отключение микрофона**

- Нажмитедля отключения микрофона во время разговора
- Еще раз нажмитедля включения микрофона

#### **Удержание вызова**

#### **Для постановки вызова на удержание:**

Нажмите **[Удерж]** во время разговора

#### **Для снятия вызова с удержания:**

- Если на удержании только один вызов нажмите кнопку [**Возв**] для снятия с удержания
- Если на удержании несколько вызовов, нажмите  $\left( \circ \right)$   $\circ$ ) для выбора активного звонка

# **Трансфер (перевод вызова)**

## **Слепой трансфер**

- 1. Нажмите [**Тран**] во время активного разговора. Звонок поставится на удержание
- 2. Наберите номер, на который будет совершен трансфер
- 3. Нажмите [**Тран**] для завершения перевода звонка
	- **Полуавтоматический трансфер**
- 1. Нажмите [**Тран**] во время активного разговора. Звонок поставится на удержание
- 2. Наберите номер, на который будет совершен трансфер, и нажмите кнопку  $\overline{H_{\text{av}}}$  для вызова абонента
- 3. Нажмите [**Тран**] для завершения перевода звонка, когда услышите гудки дозвона **Сопроводительный трансфер**
- 1. Нажмите [**Тран**] во время активного разговора. Звонок поставится на удержание
- 2. Наберите номер, на который будет совершен трансфер, и нажмите кнопку  $\overline{A}$  для вызова абонента
- 3. Предупредите абонента о переводе на него другого вызова и повторно нажмите кнопку [**Тран**] для завершения перевода звонка

# **Переадресация вызова**

Для включения переадресации на заданный номер выполните следующее:

- 1. Нажмите [**Меню**] для входа в главное меню и выберите **Функции/Переадресация**
- 2. Кнопками навигации выберите тип переадресации:

 **Всегда**: безусловная переадресация всех вызовов **Когда занято**: переадресация при занятости телефона **Нет ответа**: переадресация, когда телефон не отвечает

- 4. Выберите **Включено**
- 5. Укажите номер для переадресации в поле **Переадрес. на**
- 6. Выберите таймаут вызова для переадресации "**Нет ответа**" в поле **Ожидать (сек)**
- 7. Нажмите **[Сохр]**

# **Конференция**

- 1. Нажмите [**Вызов**] во время активного разговора**.** Звонок поставится на удержание
- 2. Наберите второй номер и еще раз нажмите кнопку [**Вызов**]
- 3. Когда второй абонент ответит, еще раз нажмите [**Конф**]
- 4. Для разрыва конференции достаточно просто положить трубку.

**Примечание**: вы можете разбить конференцию на отдельные разговоры, нажав кнопку [**Разр**]

# **Голосовая почта**

**Примечание**: необходимо предварительно внести номер для доступа к ящику голосовой почты, нажав кнопку

При получении сообщения на экране отображается значок почты. Для прослушивания голосового сообщения:

- 1. Нажмите () для подключения к голосовой почте
- 2. Следуйте указаниям голосового меню

# Элементы управления

### **История вызовов**

- 1. Нажмите кнопку [**Истор**] в режиме ожидания для просмотра списков звонков
- 2. Выберите запись и одно из необходимых действий

Нажмите [**Вызов**] для вызова номера

Нажмите [**Удал**] для удаления записи из истории

Нажмите [**Опция**] и выберите действие:

- [**Детально**] для просмотра подробной информации о вызове
- [**В контакты**] для добавления номера в Контакты
- [**В черный список**] для добавления номер в Черный список
- [**Удалить все**] для удаления всех записей в истории

# **Контакты**

Для добавления контакта:

- 1. Нажмите кнопку [**Конт**] в режиме ожидания и выберите нужную книгу
- 2. Нажмите кнопку [**Доб**]
- 3. Введите имя контакта, номер и аккаунт, через который совершать вызов данного абонента
- 4. Нажмите [**Доб**]

Для изменения контакта:

- 1. Нажмите кнопку [**Конт**] в режиме ожидания и выберите нужную книгу
- 2. Выберите контакт и нажмите кнопку [**Опции**], далее пункт [**Детально**]
- 3. Измените информацию

#### 4. Нажмите [**Сохр**]

- Для удаления контакта:
- 1. Нажмите кнопку [**Конт**] в режиме ожидания и выберите нужную книгу
- 2. Выберите контакт и нажмите кнопку [**Опции**], далее пункт [**Удал**]
- 3. Нажмите [**ОК**] на вопрос "Удалить контакт?"

**Примечание**: добавлять контакты можно с помощью меню **История**

# **Регулировка громкости**

- 1. Нажмите кнопку ( $\sqrt{(-1)^2 + 1}$  во время разговора для регулировки громкости используемого устройства (трубки, громкой связи или гарнитуры)
- 2. Нажмите кнопку (<del>— )</del> в режиме ожидания для регулировки громокости мелодии звонка

# **Мелодия вызова (рингтон)**

- 1. Нажмите [**Меню**] для входа в главное меню и выберите **Настройки/Телефон/Мелодии]/**
- **Мелодии вызова** и выберите нужную мелодию вызова
- 2. Нажмите кнопку [**Сохр**]

# Утилизация устройства

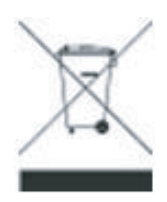

В конце срока службы изделие нельзя выбрасывать вместе с обычным хозяйственным мусором, а следует отнести в пункт приема на утилизацию электрического и электронного оборудования. На это указывает специальный символ, инструкция по эксплуатации и/или маркировка на упаковке.

Некоторые из материалов, используемых при производстве изделия, могут быть переработаны, если их доставить в пункт приема.

Если Вам необходима информация о месте расположения пунктов приема на утилизацию, свяжитесь с органами местной власти.

# Назначение устройства

Абонентское оборудование (SIP-телефон) для подключения к телефонной сети через линии широкополосного доступа (Ethernet) по протоколу SIP.

# Технические характеристики

- Два порта RJ45 (режим Bridge).
- Графический 2,3" LCD-экран с разрешением 132x64 точек без подсветки.
- Разъем для гарнитуры RJ9 (4P4C).
- Питание: DC 5В, 0.6A.
- Поддержка РоЕ (Power over Ethernet, 802.3af) Class 2 для модели SIP-T19P E2.
- Потребление через блок питания: 1.2 1.9Вт.
- Потребление через PoE: 1.8 2.3Вт для модели SIP-T19P E2.
- Возможность крепления на стену.
- Рабочая температура: -10°~50°.
- Влажность:  $10\nu 95%$
- Размеры(ДхШхВхГ): 185x188x143х38 мм.
- 4 контекстно-зависимые динамически программируемые XML-клавиши.
- 5 навигационных клавиш с возможностью перепрограммирования.
- Клавиши регулировки громкости.

• 2 функциональные клавиши с возможностью программирования: отключение звука, перевод звонка.

• 4 функциональные клавиши без возможности перепрограммирования: доступ к голосовой почте, гарнитура, повторный набор номера, громкая связь.

"